# S'inscrire à une formation

**Pour s'inscrire à une formation il faut être possesseur:** 

- **d'une licence en cours de validité**
- **d'un Espace CNEAC**
- **Rendez vous sur le calendrier de la CNEAC (adresse ci-dessous) https://sportscanins.fr/calendrier/**
- **Cliquez sur 'Se connecter'**

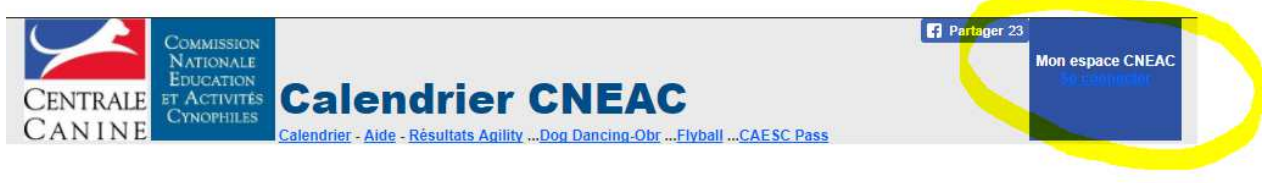

**Actualités** 

**Saisissez votre adresse email et mot de passe** 

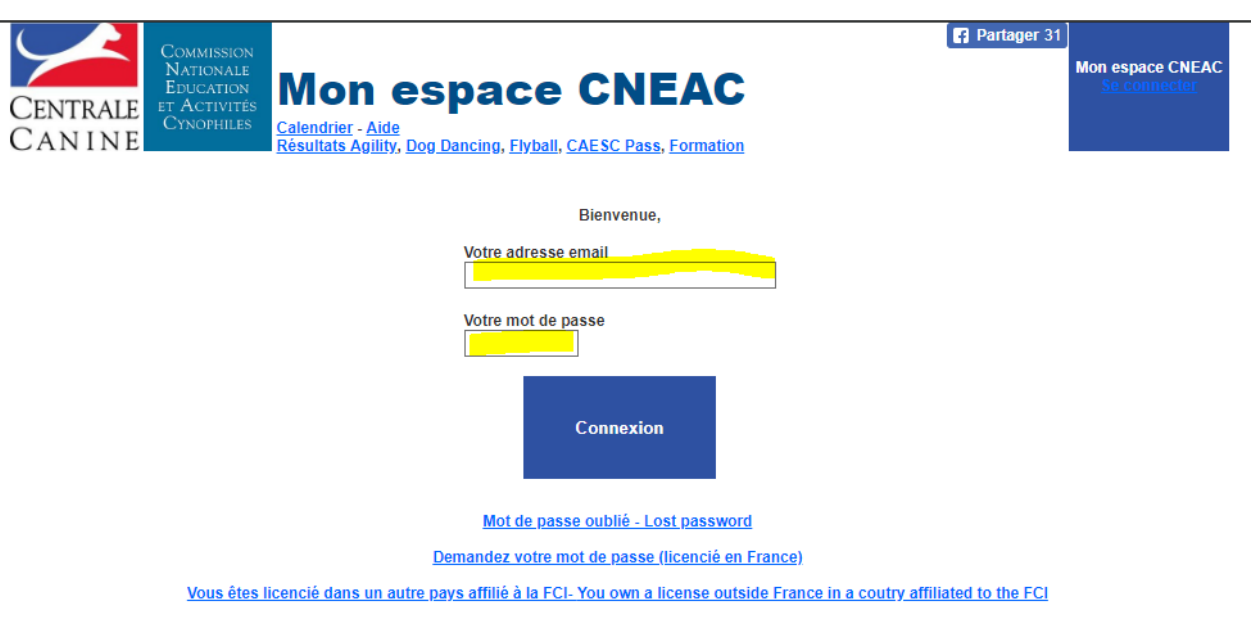

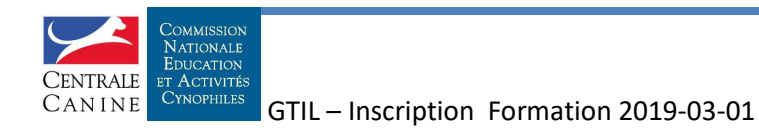

#### **Cliquez sur 'M'inscrire à un évènement'**

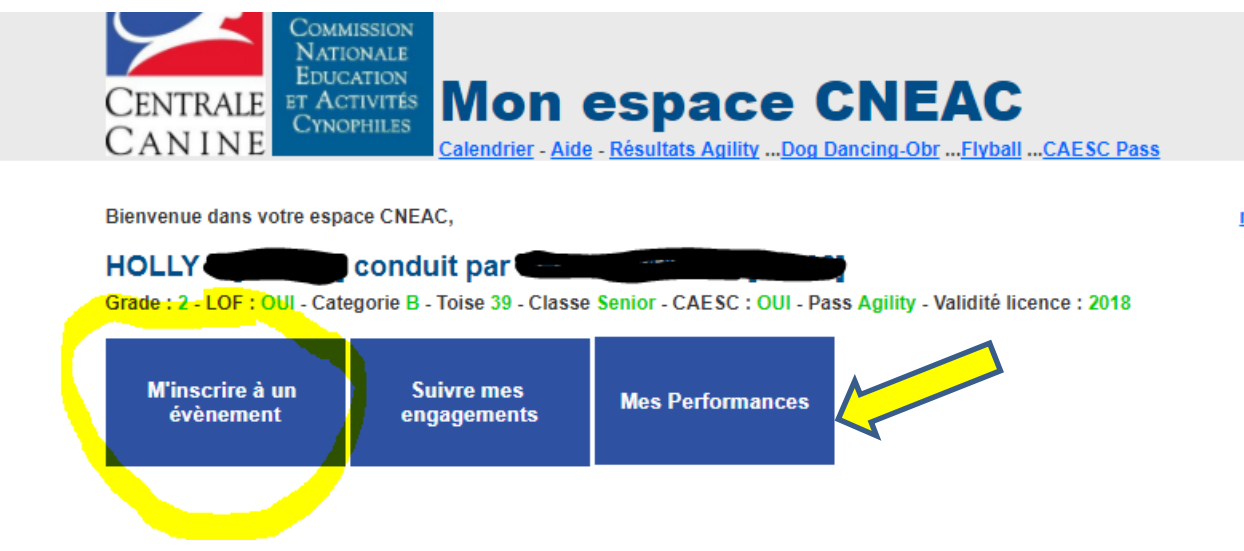

### **Plusieurs choix d'affichage sont offerts :**

- Géographiquement
- Par activité

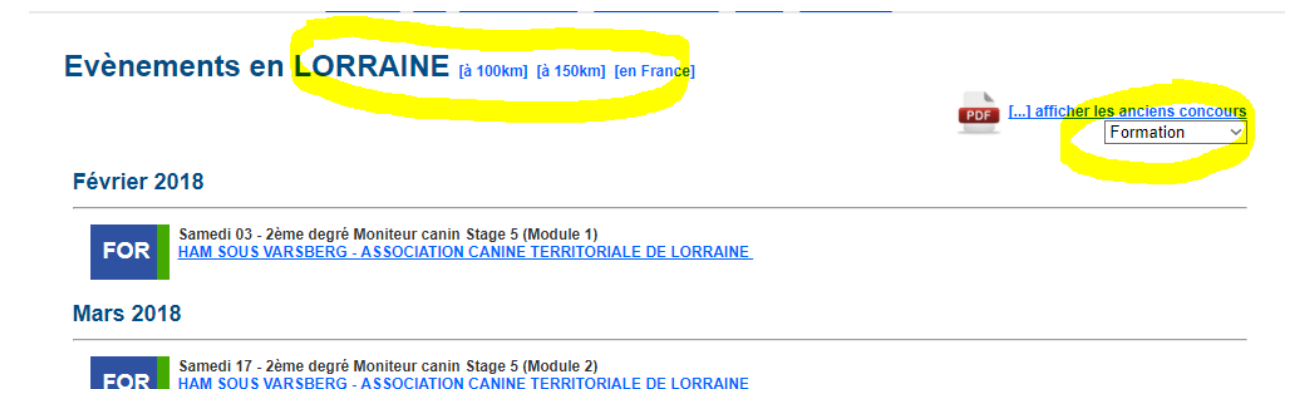

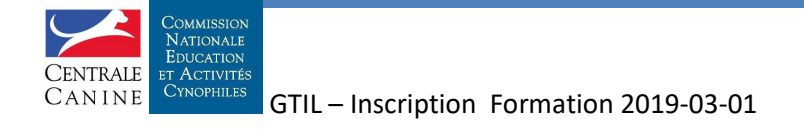

 **Quand votre choix est fait, vous cliquez sur la ligne correspondante. Des informations sur la formation apparaissent Vous cliquez sur 'M'inscrire à cet évènement'** 

<u>is color of mask samelite as incitized inactiv</u>

## **ACTL le 03-02-2018**

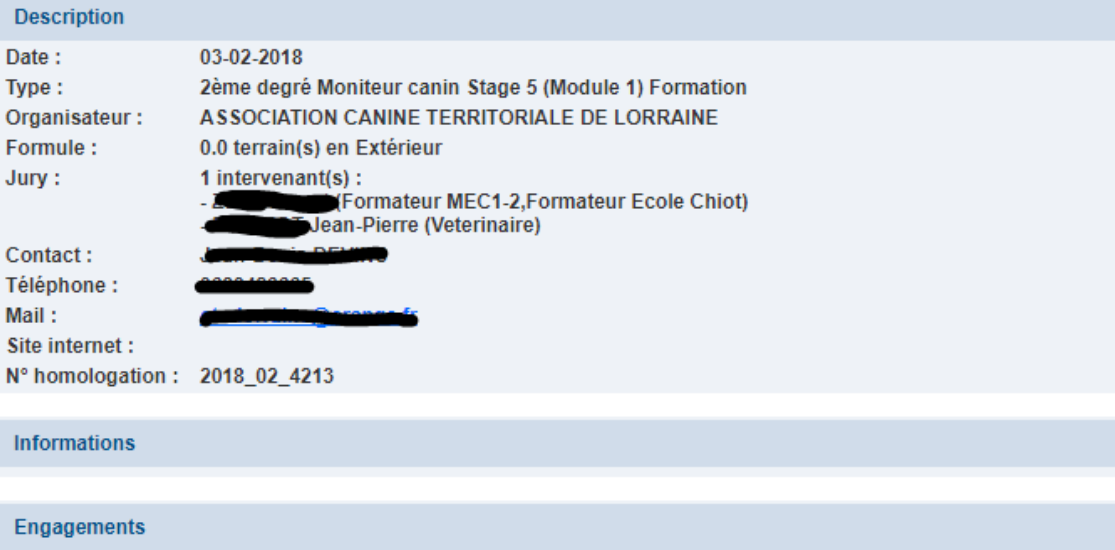

Modes de paiement acceptés : - Carte Bancaire

Montant de l'engagement : <sup>comp</sup>€

E Inscriptions ouvertes du 03-12-2017 au 02-02-2018. A ce jour 13 demandes d'engagement sénior (J14 et J18 inclus

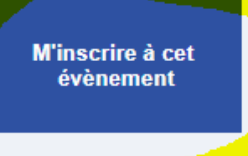

Liste des concurrents engagés

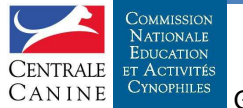

# **Quand votre choix est fait, vous cliquez sur la ligne correspondante. Votre demande d'engagement apparait Vous envoyez à l'organisateur votre demande en cliquant sur le bouton**

Envoyer ma demande d'engagement

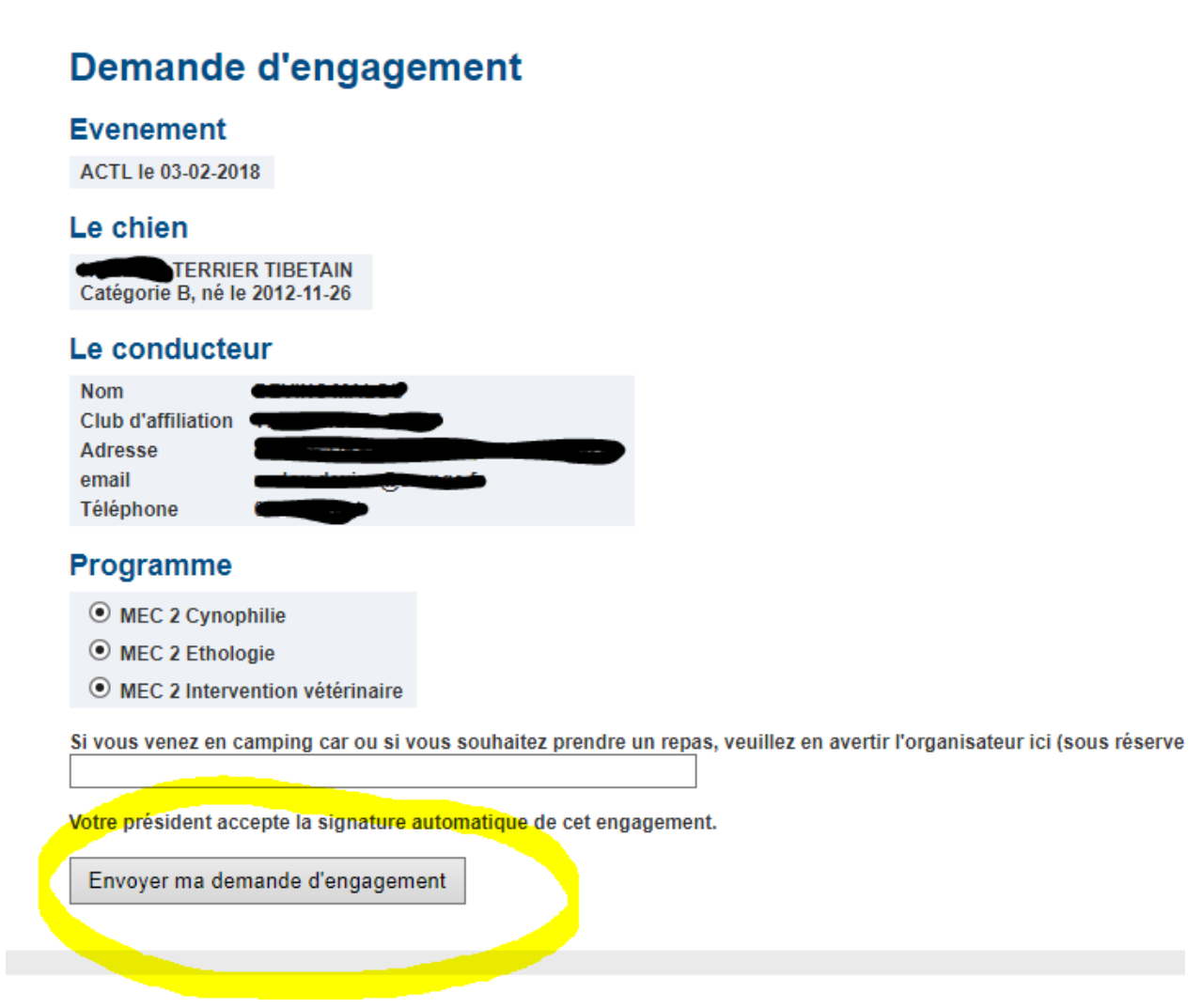

#### **Vous serez informé par mail de l'évolution de votre demande**

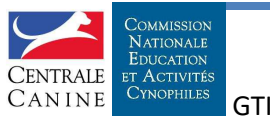